## **How to create KPIs in Business One HANA Pervasive Analytics**

Dan Love Solution Advisor, SAP Business One **April 14, 2015**

**Public** 

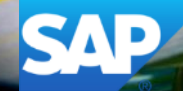

### **Webinar Agenda**

• Introduction to Business One HANA Key Performance Indicators (KPI)

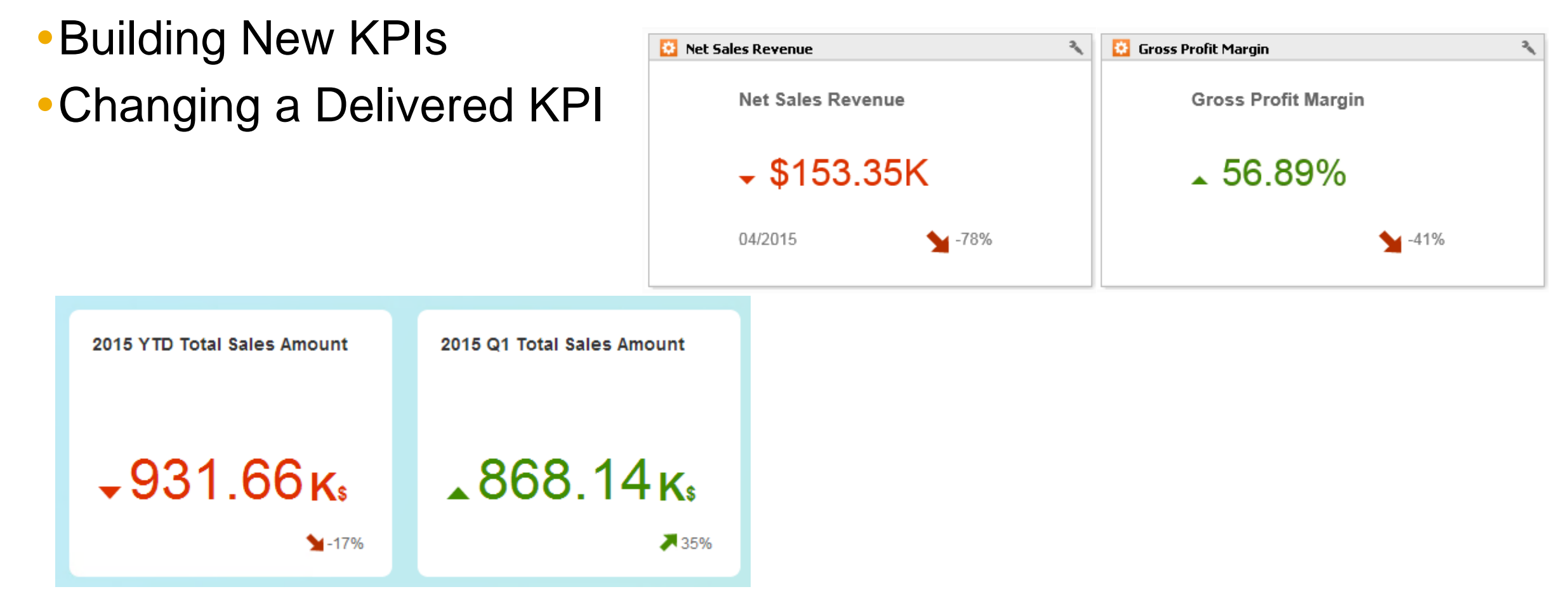

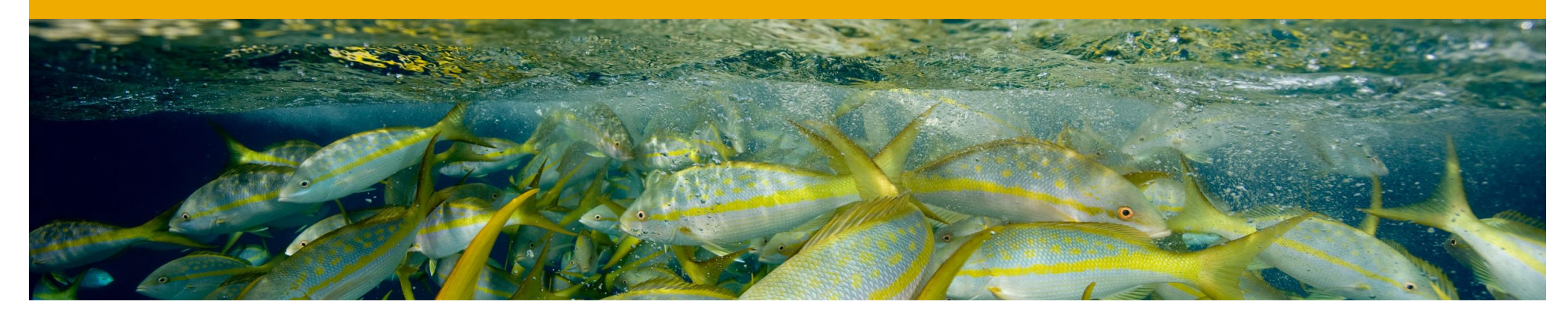

# **Introduction to Business One Key Performance Indicators (KPI)**

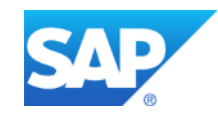

### **What is a Key Performance Indicators (KPI)**

- Key Performance Indicator widgets allow you to visually evaluate the status of a key metric. The single metric value can be
	- Currency Amount
	- Percentage/Ratio %
	- Count
	- Days
- **Business One provides prebuilt KPIs and** you can also design your own.
- **You can base your KPIs on:** 
	- **HANA Analytic Views**
	- **HANA Calculation Views**
	- User-Defined Queries

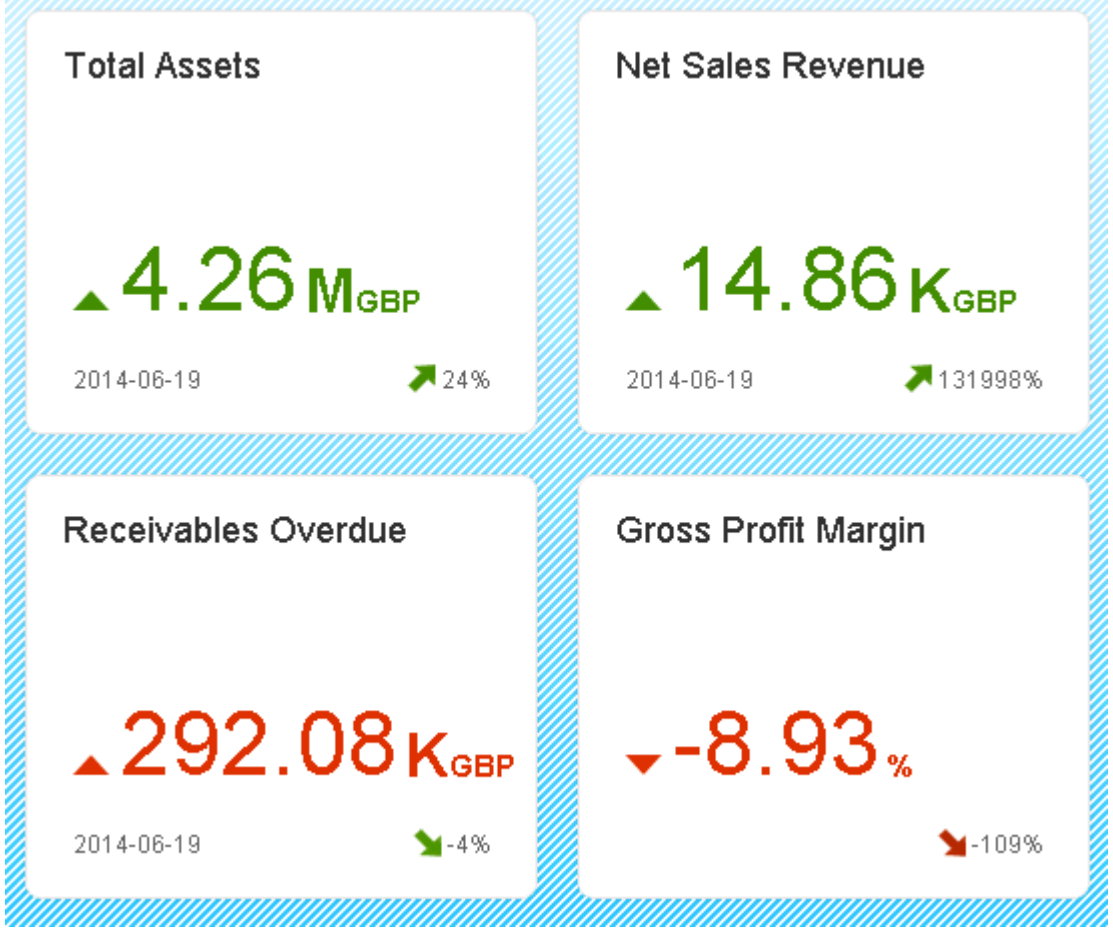

#### **How KPIs are Displayed in Business One HANA**

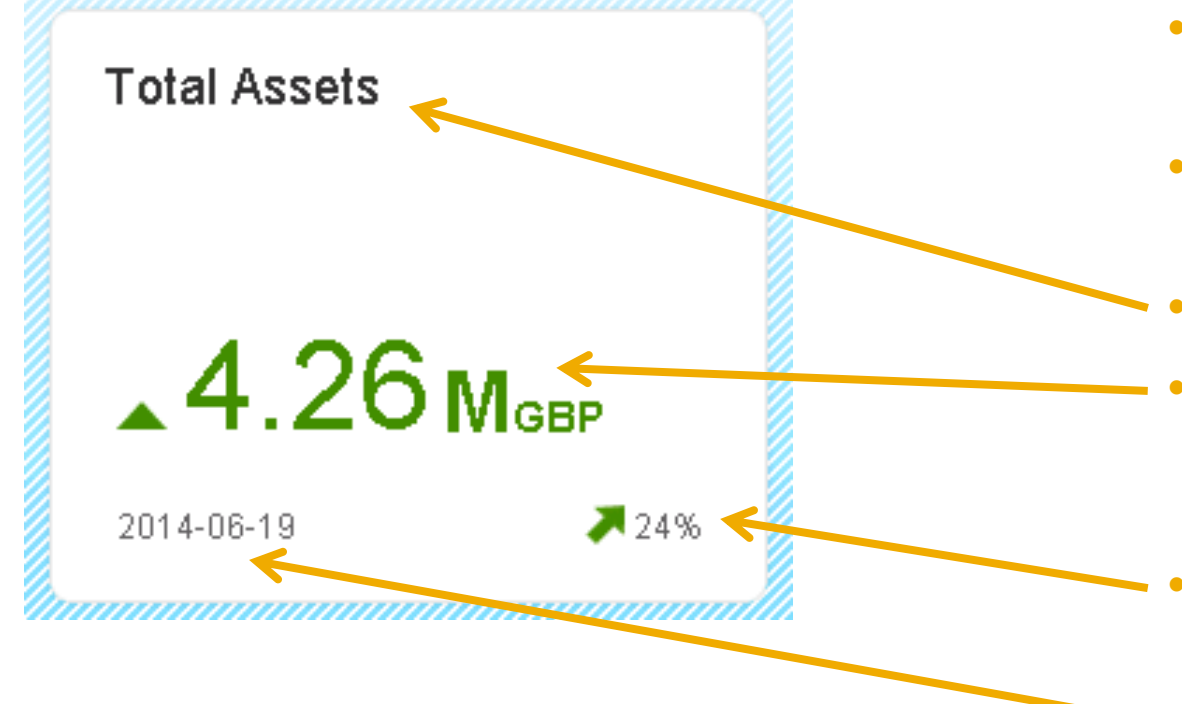

- Displayed in Business One cockpit or Advanced Dashboard.
- Here we see a KPI for Total Assets (GL Acct Summary) displayed in the widget.
- At the top left, you see the Name.
- The KPI value appears in the center. The color indicates that this KPI has reached its goal.
- This KPI shows an upward trend. The arrow's color indicates a positive trend.
- In the bottom left, you see the data range.

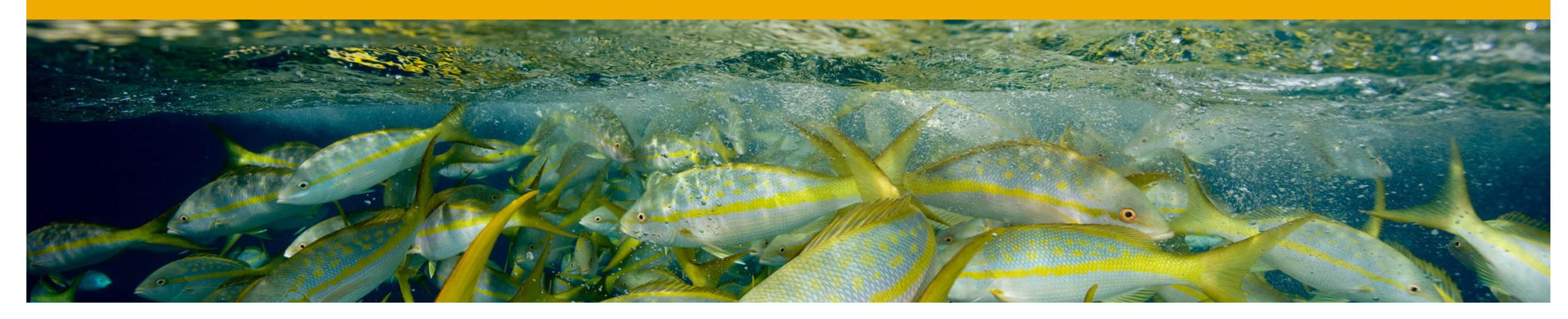

# **Building New KPIs**

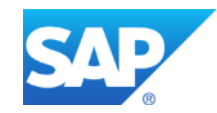

### **Creating a New KPI**

#### **Process Steps for Creating a new KPI:**

- 1. Choose Tools > Pervasive Analytics Designer
- *2. New KPI* in the Pervasive Analytics Designer.
- 3. Choose a Query or HANA View as the data source for the KPI.
- 4. Set the Value Settings for the KPI.
- 5. Define the Display Settings .
- 6. Save the KPI.

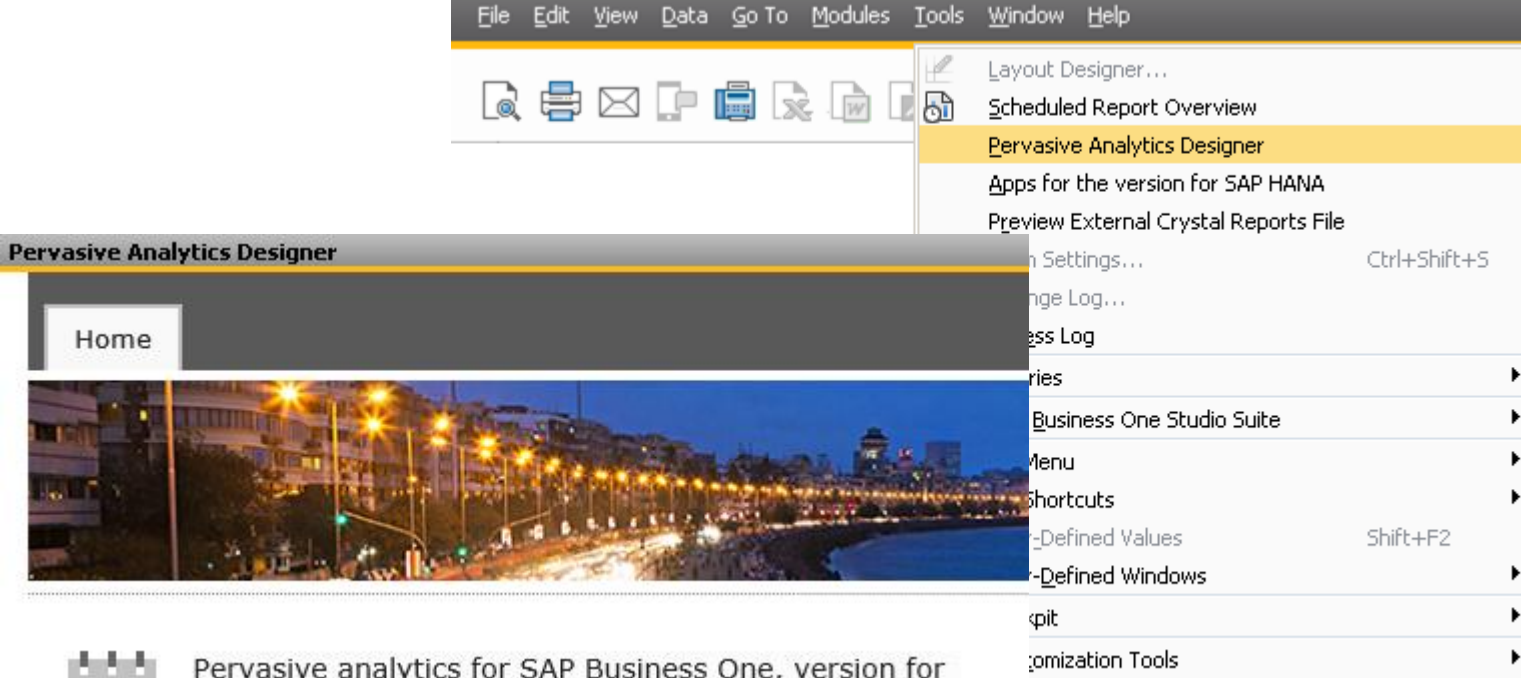

sult Forms

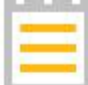

Pervasive analytics for SAP Business One, version for SAP HANA enables you to access and visualize your data in a self-serving way.

Dashboards and KPIs can accelerate your decision making process, offering immediate and fact-based answers to business questions.

7

### **Defining Your KPI**

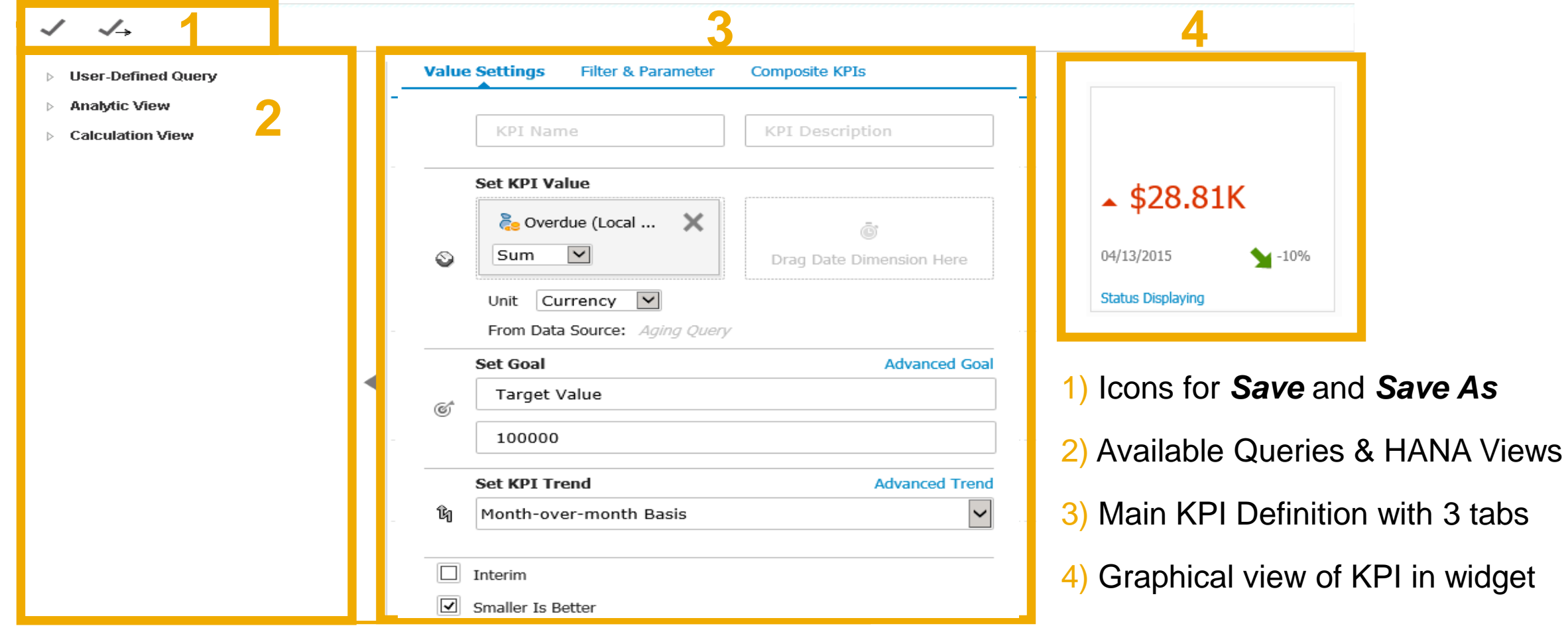

#### **KPI Data Source**

#### 너 님

- J User Defined Ouerv
- **PervasiveAnalytics**
- $\triangleright$  System
- $\triangleright$  FMS
- DashboardDemo
- General
- ▲ Analytic View
- **SBODEMOUSOLD**
- $\triangleright$ dan
- Budget Analysis  $\triangleright$
- ▷ Cost Center Analysis
- Sales Opportunity An...
- Sales Revenue Analys...
- ▲ Calculation View
- $\triangleright$  Financials
- SBODEMOUSOLD  $\triangleright$
- Sales and Purchasing
- $\triangleright$ dan
- ▷ Cost Account Versus ...
- > Sales Analysis By It...

#### 日 日

- **SBODEMOUSOLD**
- -
	-
	-
	-
	-
	-
	-
	-
	- Business Partner Gro...
	- Business Partner Gro...
	- Business Partner Nam...
	-
	-
	- Business Partner Typ...
	- Consolidated BP Code
- 
- 
- 

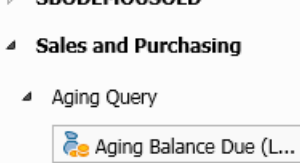

- **Z**. Future Remit (Local ...
- Coriginal Amount (Loc...
- Coverdue (Local Curre...
- Account Code
- Account Name
- Base Document Intern...
- Business Partner Cod...
- Business Partner Cur...
- 
- 
- 
- 
- Business Partner Ref...
	-
	-
- 
- 
- Consolidated BP Name
- O Document Date

#### **KPI Data Sources can be:**

- Business One Queries
- HANA Views (Analytic & Calculation)
	- SAP Delivered
	- User & Partner Developed

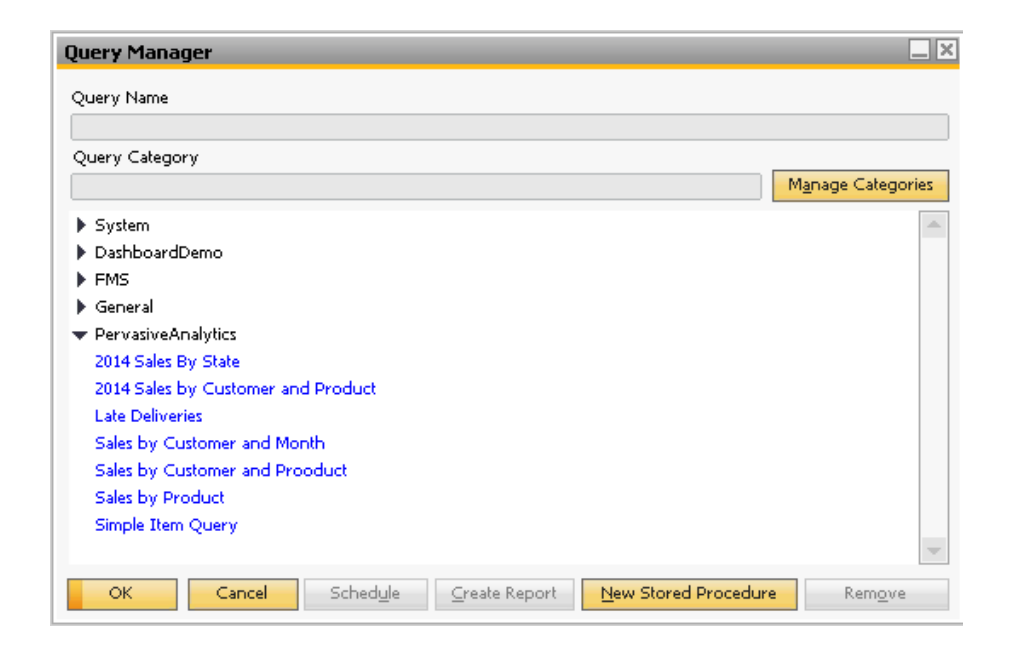

#### © 2015 SAP SE or an SAP affiliate company. All rights reserved. Public 9

### **Value Settings Tab**

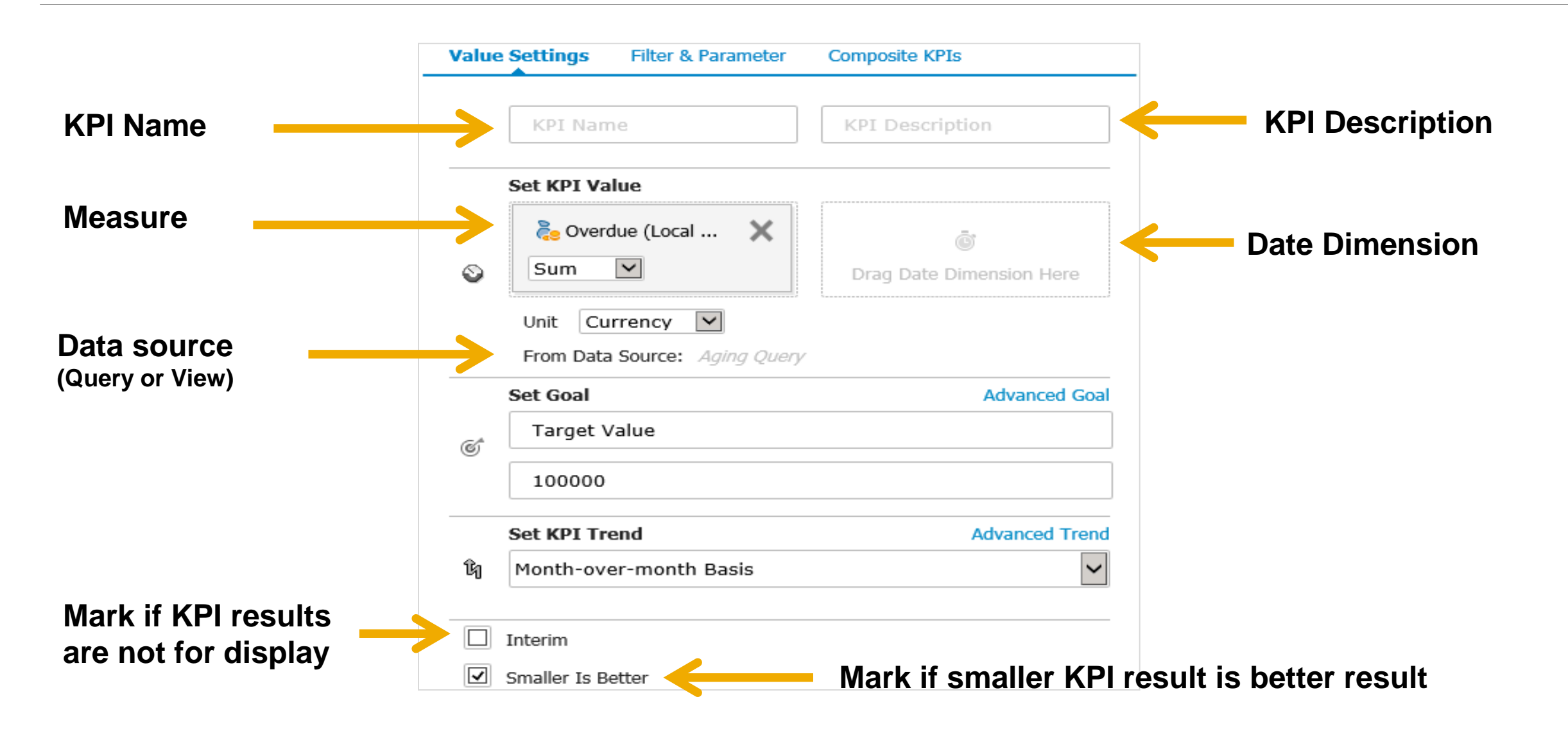

### **Setting Targets**

- The Set KPI Goal section is where you adjust KPI targets
- Target initially set to zero
- Adjust the setting to corporate goal

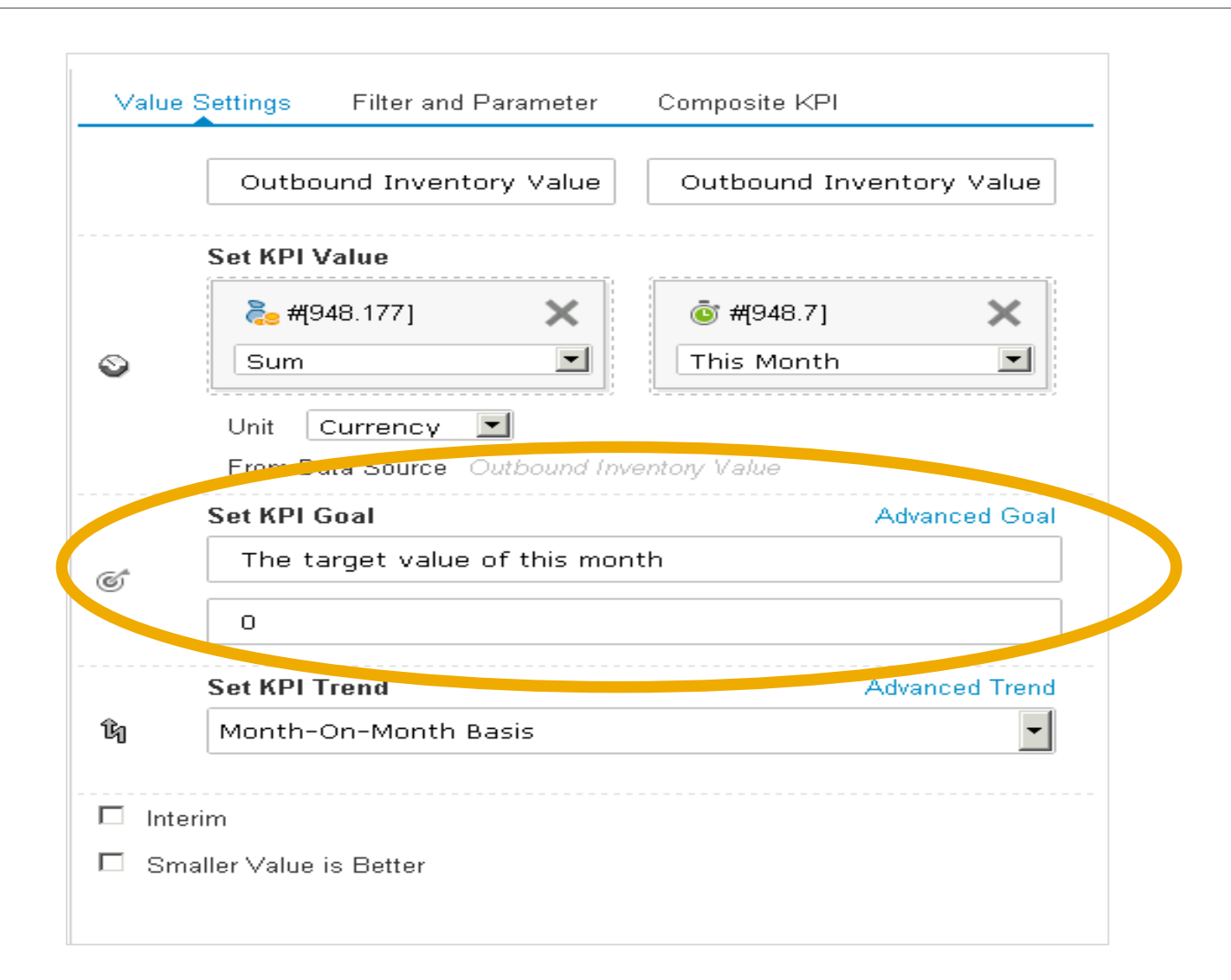

### **Setting Trends**

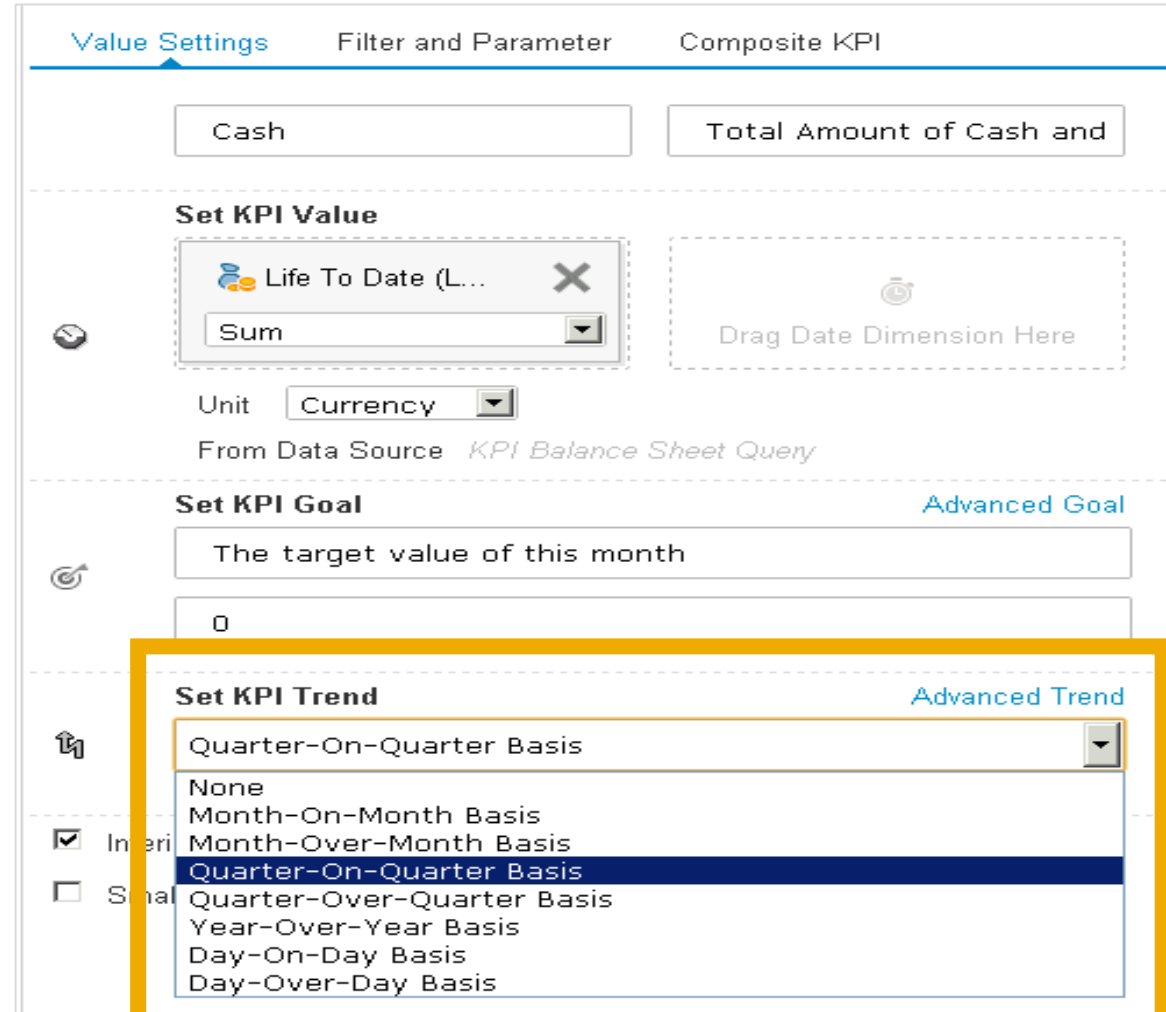

#### **Set KPI Trend section:**

- Choose how to calculate performance improvement
- Compare months, quarters, years or days
- Month-on-Month compares this month to last month
- Month-over-Month compares this month to the same month last year

#### **Building New KPI Demonstration**

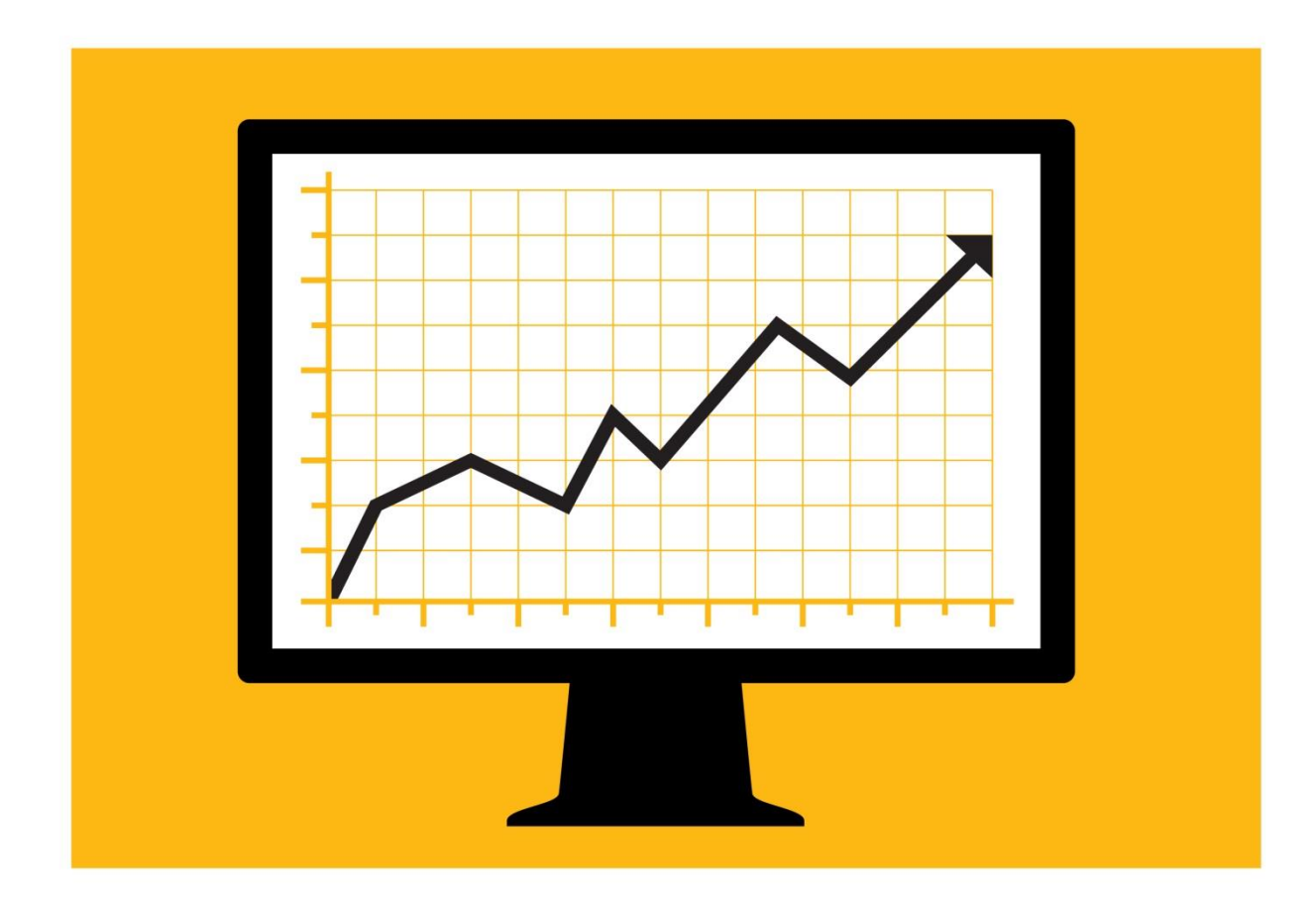

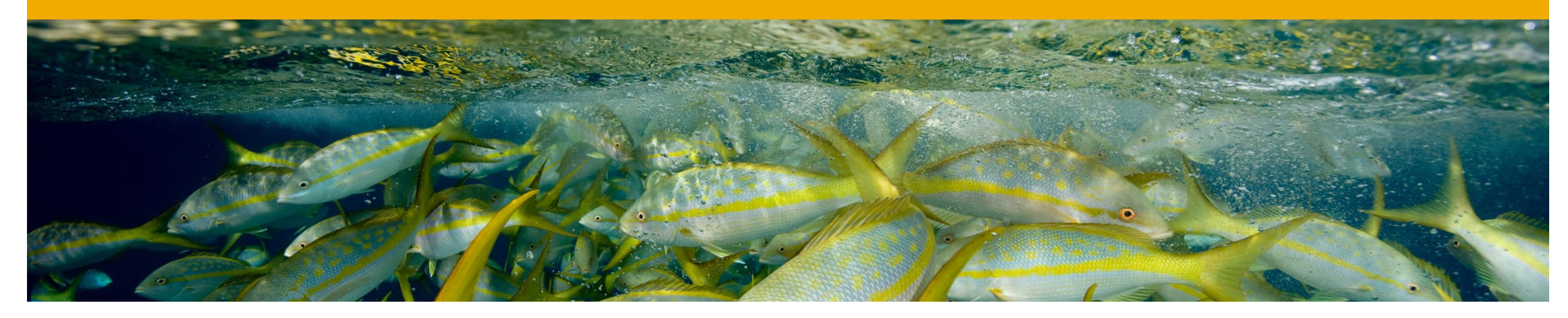

# **Changing Delivered KPIs**

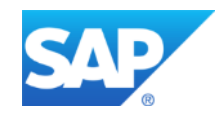

### **Predefined KPIs**

#### **You can view the full list of predefined KPIs in the Pervasive Analytics Designer**

Initially the predefined KPIs based on charts of accounts are available for four localizations:

- United States
- Germany
- Great Britain
- China

Predefined KPIs not based on charts of accounts are available for all localizations In this session we are going to focus on KPIs delivered for GL Account amounts

#### My KPIs  $\curvearrowright$ **My KPIs**  $OC$ M Total Assets Operating Cost N Total Liabilities Operating Income M Total Equity Operating Margin Net Sales Revenue Overdue Deliveries Net Cash Flow (Operating) Quick Ratio Net Cash Flow (Investme... **ROF** Net Cash Flow (Financial) **Total Assets**  $\sim$  Cash **Total Current Assets Total Current Liabilities Accounts Receivable Total Equity** n. Inventory **Total Liabilities** Accounts Payable Working Capital

### **Modifying KPIs Based on Delivered KPI Queries - 1**

Perva

- KPI Balance Sheet Query
- KPI Profit & Loss Query
	- are examples of a delivered Calculation View
- They General Ledger Account
	- Measures
	- Dimensions
	- Dates
	- Parameters
- Requires knowledge of Business One Financial Report Templates
- Filters & Parameters are Key to getting the GL account balances you want in your KPI

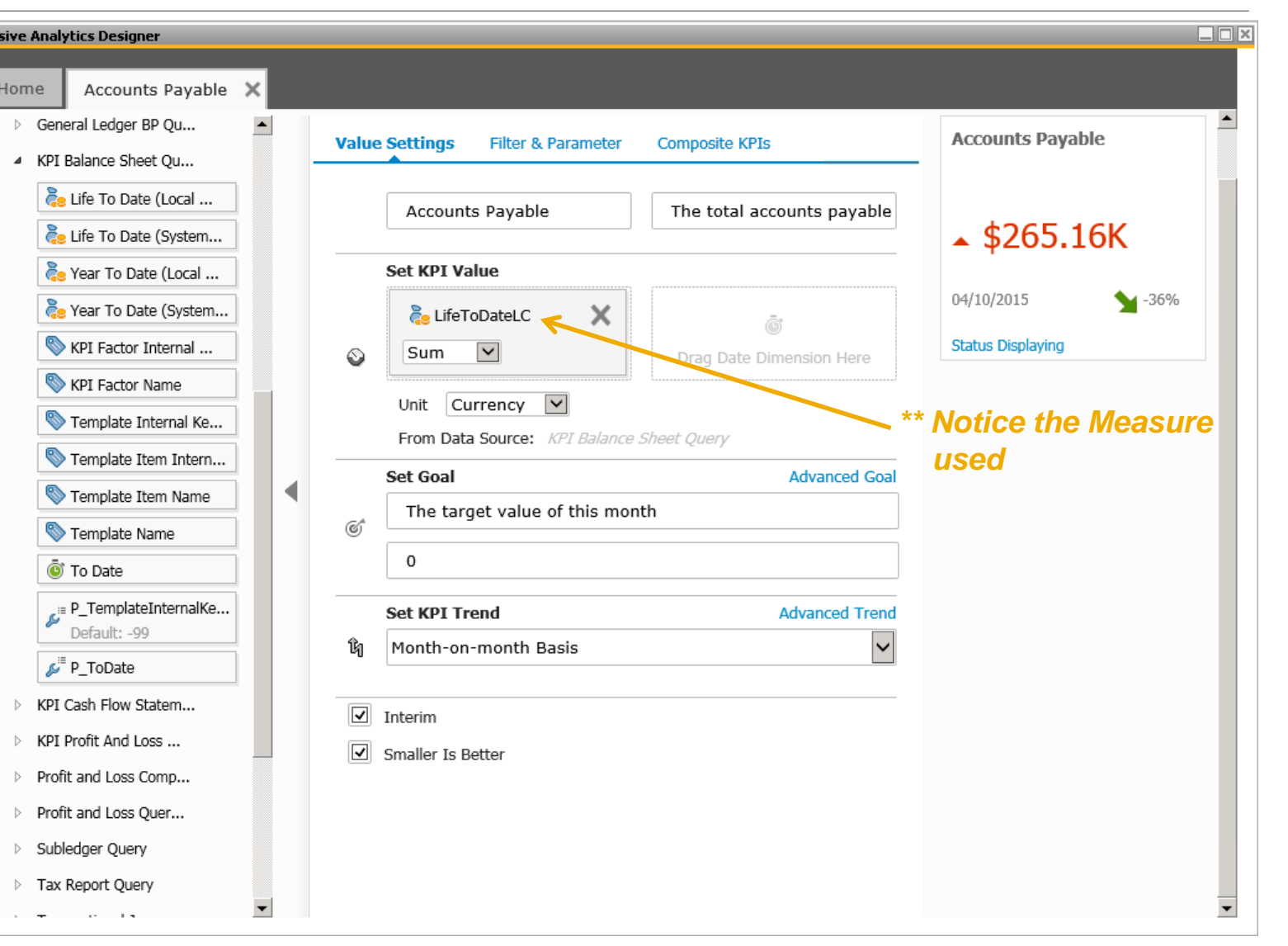

### **Modifying KPIs Based on Delivered KPI Queries - 2**

Perva

#### **Filters & Parameters**

- Filters
	- **KPIFactorInternalKe**y ties to numeric value assigned in Administration > Setup > Financials > Financial KPI Factors Setup menu
- Parameters
	- **P\_FromDate** is the date "from" which the GL amount is calculated
	- **P** ToDate is the date "to" which the GL amount is calculated
	- **P\_TemplateInternalKey** is the internal key of the Financial Report template that is used

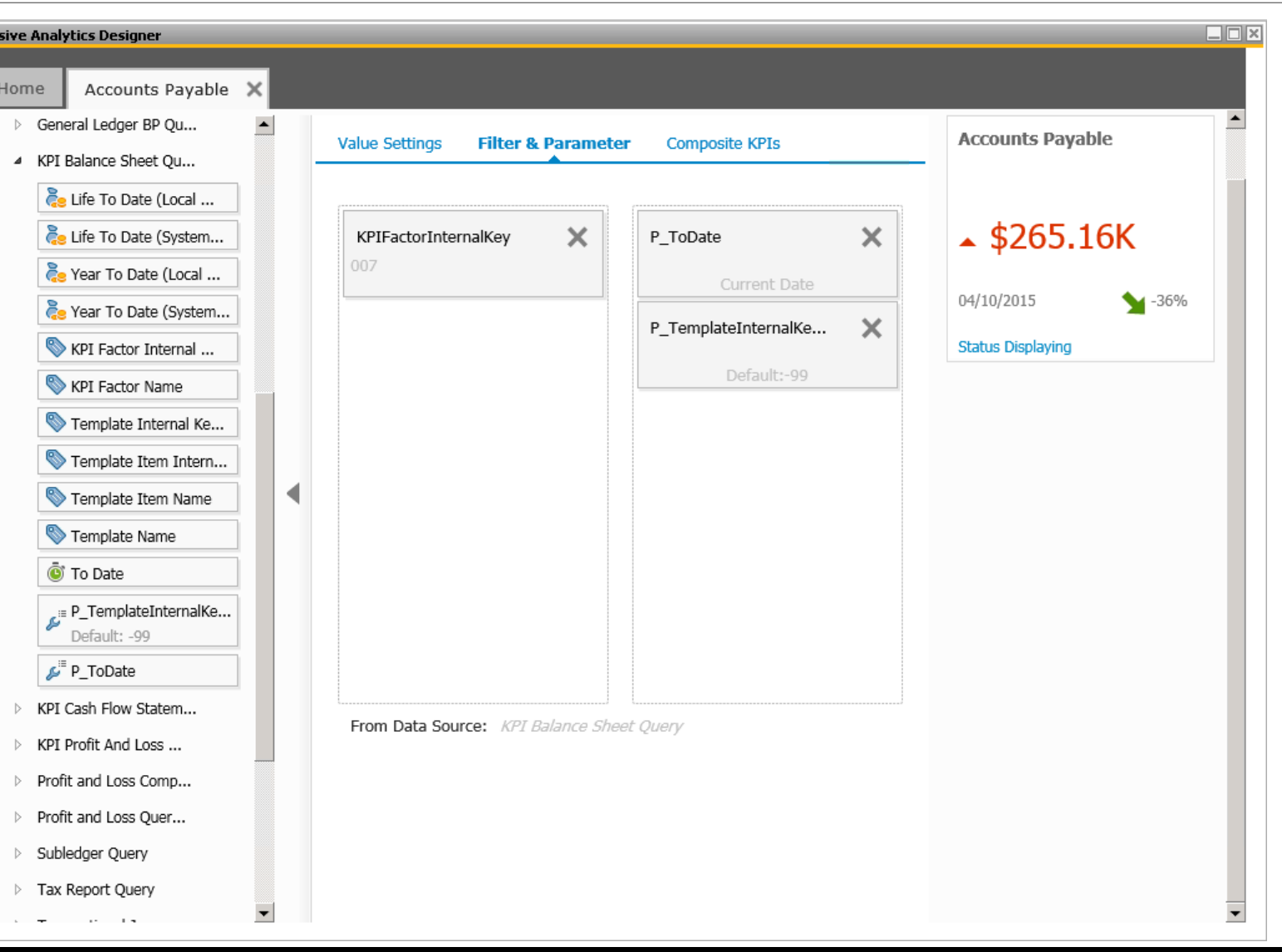

### **Modifying KPIs Based on Delivered KPI Queries - 3**

#### Administration > Setup > Financials > **Financial KPI Factors Setup**

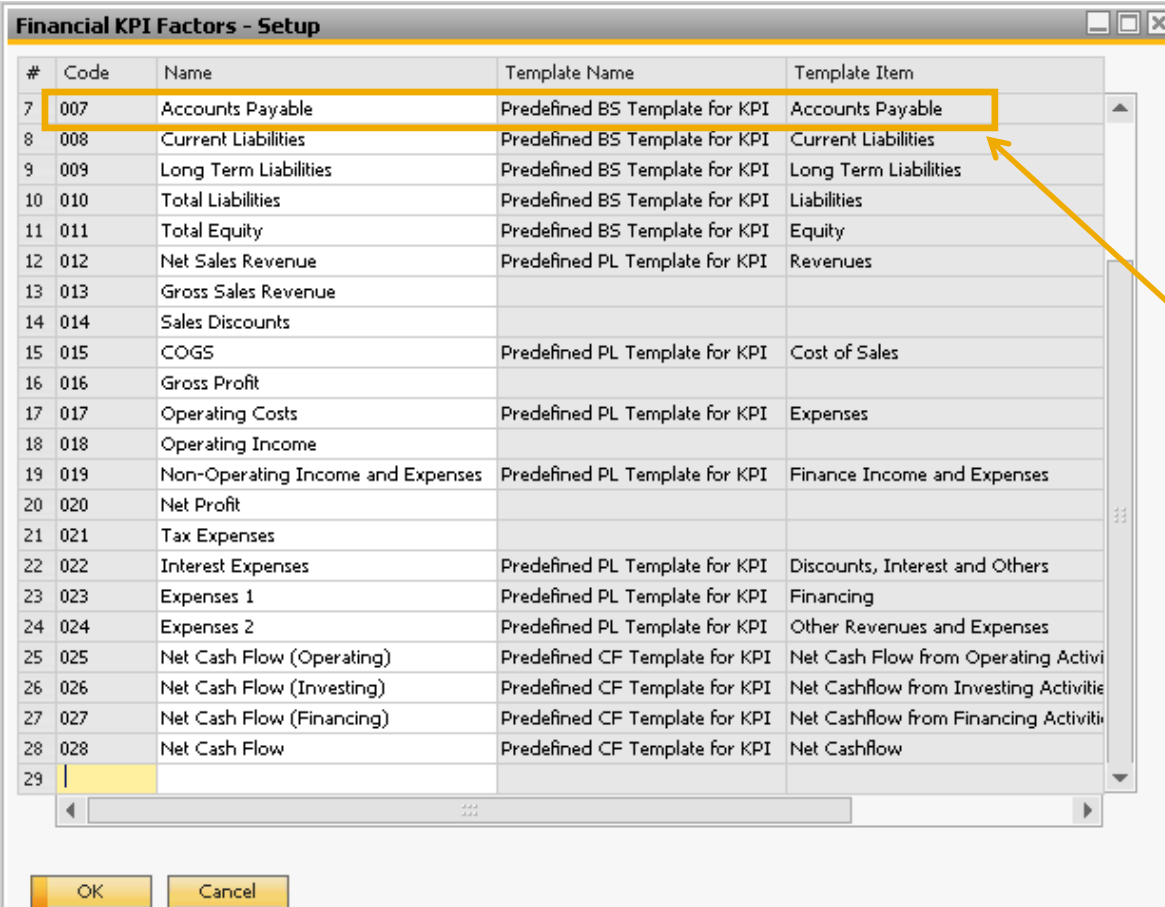

#### Financials > Financial Report Templates

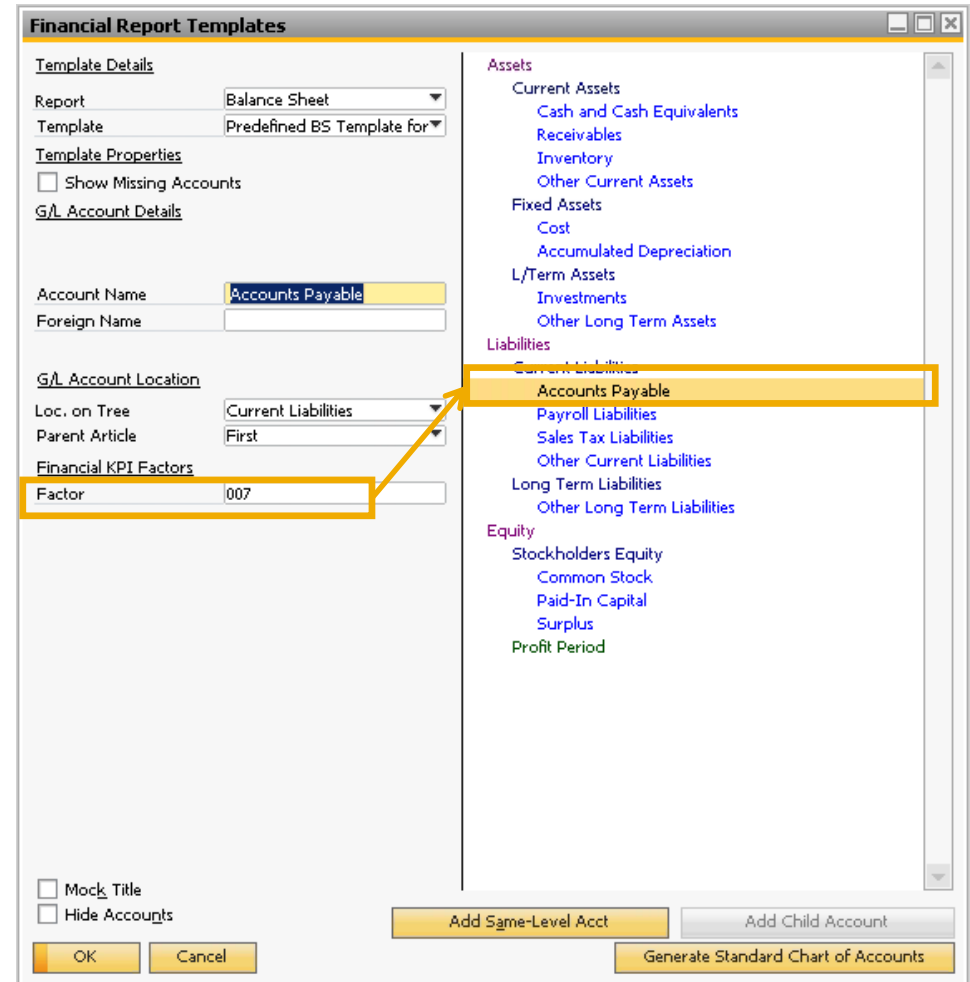

### **Modifying KPIs Based on delivered KPI Queries - 4**

#### **OKPF Table**

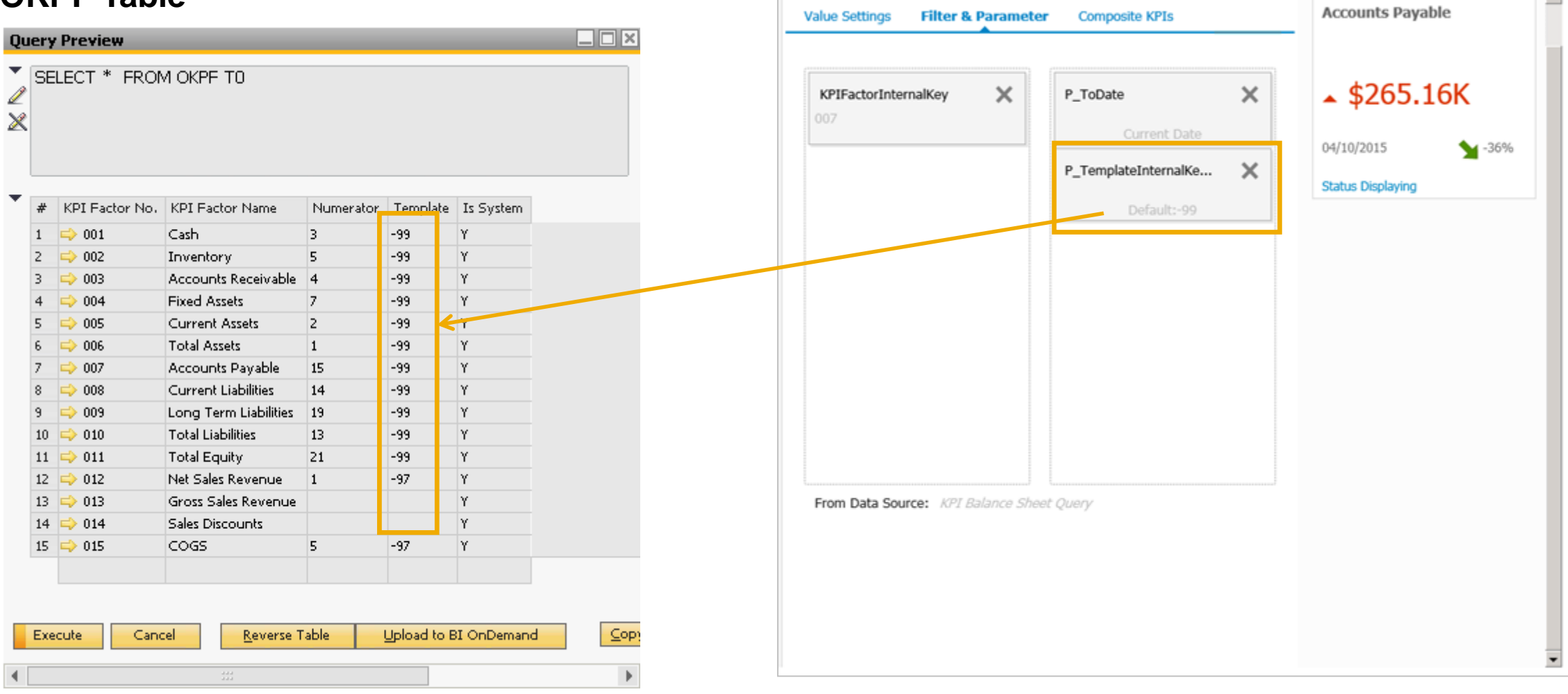

#### **Changing a Delivered KPI Demonstration**

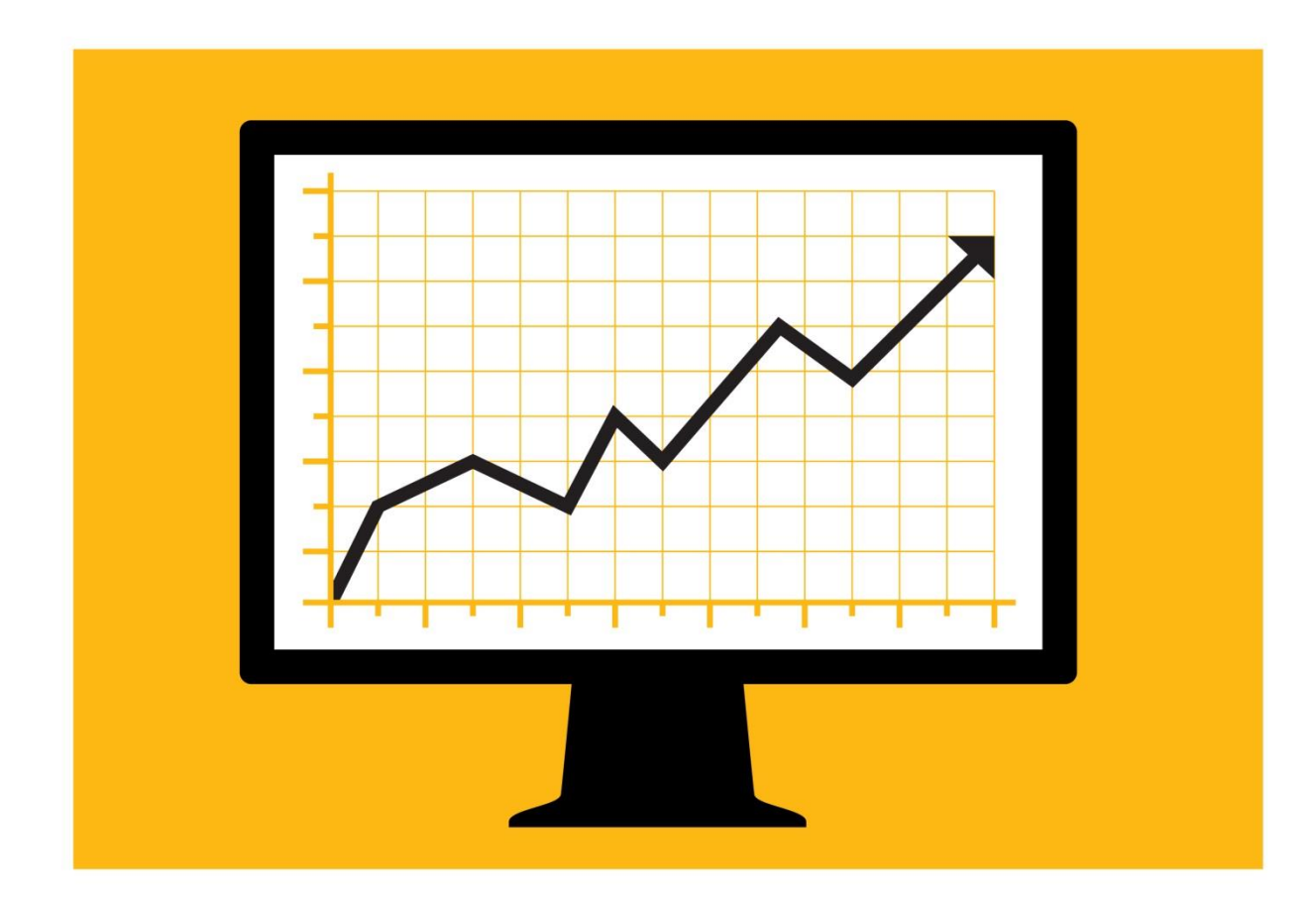

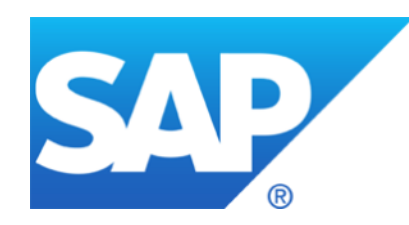

# **Questions?**

© 2015 SAP SE or an SAP affiliate company. All rights reserved.

### **© 2015 SAP SE or an SAP affiliate company. All rights reserved.**

No part of this publication may be reproduced or transmitted in any form or for any purpose without the express permission of SAP SE or an SAP affiliate company.

SAP and other SAP products and services mentioned herein as well as their respective logos are trademarks or registered trademarks of SAP SE (or an SAP affiliate company) in Germany and other countries. Please see<http://global12.sap.com/corporate-en/legal/copyright/index.epx> for additional trademark information and notices.

Some software products marketed by SAP SE and its distributors contain proprietary software components of other software vendors.

National product specifications may vary.

These materials are provided by SAP SE or an SAP affiliate company for informational purposes only, without representation or warranty of any kind, and SAP SE or its affiliated companies shall not be liable for errors or omissions with respect to the materials. The only warranties for SAP SE or SAP affiliate company products and services are those that are set forth in the express warranty statements accompanying such products and services, if any. Nothing herein should be construed as constituting an additional warranty.

In particular, SAP SE or its affiliated companies have no obligation to pursue any course of business outlined in this document or any related presentation, or to develop or release any functionality mentioned therein. This document, or any related presentation, and SAP SE's or its affiliated companies' strategy and possible future developments, products, and/or platform directions and functionality are all subject to change and may be changed by SAP SE or its affiliated companies at any time for any reason without notice. The information in this document is not a commitment, promise, or legal obligation to deliver any material, code, or functionality. All forwardlooking statements are subject to various risks and uncertainties that could cause actual results to differ materially from expectations. Readers are cautioned not to place undue reliance on these forward-looking statements, which speak only as of their dates, and they should not be relied upon in making purchasing decisions.